ProNET V3.4

Benutzerdokumentation 29. Mai 1999

Michael Krause

## 1 Einleitung

## 1.1 Was ist ProNET?

ProNET ist ein einfaches Netzwerksystem. Die bedeutendste Anwendung ist die gemeinsame Nutzung von Gerten wie z.B. Festplatten und CD-ROMs in allen vernetzten Rechnern.

ProNET ist ein "einfaches" Netzwerksystem, weil es keinen Standard wie z.B. TCP/IP darstellt und hchstwahrscheinlich auch nie einer werden wird – es soll auch gar keine Konkurrenz zu ihnen sein. Dieses Programmpaket ist rein hobbymig entstanden und ist deswegen auch kein absolut professionelles Produkt.

Die Software basiert auf zweiseitigen Verbindungen, d.h. man kann immer nur zwei Computer auf einer Schnittstellenebene verbinden – jede Ebene hat genau zwei Enden. Dies entspricht dem sogenannten Client-Server-Modell:

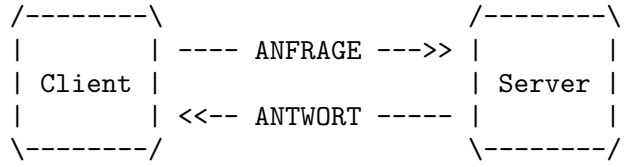

Da ProNET jedoch ein modulares Treiberkonzept benutzt und keine festen Schnittstellen vorgibt, kann man ohne weiteres mehr als zwei Amigas vernetzen, indem man einfach eine zweite Verbindung ffnet.

Dieses Programm ist brigens nur auf Amiga-Computern lauffhig. Es wird auch nie Versionen fr andere Rechnerplattformen geben, weil das Dateisystem wesentlich darauf basiert, wie der Amiga generell mit Dateien umgeht.

Betrachtet man diese Tatsachen genau, ist ProNET genau das richtige fr Sie, wenn Sie

- 1. nicht viel Geld ausgeben wollen
- 2. eine perfekte Integration in Ihre Arbeitsumgebung wnschen
- 3. hauptschlich daran interessiert sind, zwei Amigas zu verbinden.

All dies mag Sie ein wenig an ParNet erinnern, und tatschlich ist ProNET als Nachfolger zu dieser alten und in seinen Fhigkeiten begrenzten Software zu sehen. Es folgen ein paar Beispiele dessen, was gegenber Matt Dillons Software verbessert wurde:

- Modulares Treiberkonzept: parallele, serielle und MultiFaceCard3-Module sind mitgeliefert.
- Neues Netz-Gert fr jedes Zielgert (kein NET: mehr)
- Erkennt deswegen auch Diskwechsel
- Untersttzt die meisten der V40-DosPackets
- 'cd's in Netzwerkverzeichnisse funktionieren!

Bitte beachten Sie noch, da es fr dieses Paket kein Installationsskript gibt – Wenn Sie es benutzten wollen, sollten Sie sich ein wenig mit der Shell und mit Texteditoren auskennen.

## 1.2 Systemanforderungen

ProNET bentigt grundstzlich Version 2 des AmigaOS und luft auf jedem beliebigen Prozessor. Einige wenige Ausnahmen gibt es jedoch: 'pronet-server', 'pronet.device', 'pronet-talk' und smtliche Treibermodule laufen mit lteren Kickstart-Versionen. Sie wurden jedoch nur mit 1.3 getestet.

## 2 Installation

Bevor wir mit dem Kopieren beginnen, mchte ich Ihnen noch einmal erklren, was 'Devices' oder zu deutsch 'Gerte' sind. Wenn Sie finden, da Sie hierber genug wissen, knnen Sie diese Sektion gerne berspringen und gleich mit dem Installieren beginnen. Wenn Sie den Installationsvorgang nicht verstehen, kann Ihnen dies hier vielleicht weiterhelfen!

Weil AmigaDOS mehr als nur ein Speichermedium verwalten kann, bekommt jedes seinen eigenen Namen. Die prominentesten Beispiele wren da 'DF0:' fr das eingebaute Diskettenlaufwerk und 'HD0:' fr die erste Festplattenpartition. Immer, wenn Sie auf eine Datei auf so einem Medium zugreifen, geben Sie diesen Namen an, es sei denn natrlich, dieses Medium ist das Wurzelverzeichnis des aktuellen Verzeichnisses.

All diese Namen beschreiben einen Teil von AmigaDOS, den man AmigaDOS-Device oder Gert nennt. 'CD0:', 'HD7:', 'PRT:' und 'RAM:' beschreiben alle verschiedene AmigaDOS-Gerte. Wie Sie vielleicht am Beispiel 'RAM:' bemerkt haben, ist das AmigaDOS-Device nur ein Symbol fr ein Speichermedium, denn die Ram Disk ist schlielich kein reeller Teil der Hardware.

Dieses Device ist nicht mit den Exec-Devices zu verwechseln, obwohl man beide normalerweise nur Device nennt. Das erstere ist ein Symbol, das letztere ein Programm, das auf '.device' endet und sich im ROM oder im 'DEVS:'-Verzeichnis befindet. Exec-Devices sind Treiber fr Hardware wie z.B. Festplatten- oder Diskettenlaufwerke. In diesem Fall mssen Sie nicht unbedingt wissen, wozu sie gut sind oder wie sie funktionieren.

## 2.1 Installieren des 'pronet.device'

Das pronet.device ist der Kern des gesamten ProNET-Pakets. Es enthlt alle Programmteile, die den Datentransfer zwischen mehreren Amigas verwalten. Es enthlt keine eigentlichen bertragungsmodule, wie es der Fall in Version 1 war, weil es sich als sehr schwierig herausstellte, neue bertragungsmodule fr andere Schnittstellen zu schreiben.

### 2.1.1 Kopieren der Dateien

Dieses Device mu ins 'DEVS:'-Verzeichnis aller am Netz beteiligten Maschinen kopiert werden.

Die bertragungsmodule sind externe Programmmodule, die im 'DEVS: ProNET'-Verzeichnis gelagert werden. Bitte kopieren Sie alle mitgelieferten Module dorthin, natrlich knnen Sie spter die nicht benutzen immer noch lschen. Wichtig: Nicht direkt nach 'DEVS:' kopieren, sondern in das eigene Verzeichnis!

Sobald Sie Ihr Keyfile empfangen, legen Sie es bitte als '.key' in das gleiche Verzeichnis.

Bis jetzt gibt es die Module 'internal-parallel' fr den internen Parallelport (was brigens die einzige Mglichkeit in ProNET Version 1 war), 'mfc-parallel' fr den Parallelport einer mglicherweise vorhandenen MultiFaceCard3, und 'serial' fr serielle Schnittstellen, die ber serial.device-kompatible Treiber gesteuert werden. Das wren z.B. 'BaudBandit.device', 'duart.device' etc.

### 2.1.2 Installieren der Treiber

Bitte erstellen Sie nun in dem gleichen Verzeichnis die Datei 'DEVS:ProNET/.config'. Diese wird Konfigurationsdaten fr alle Schnittstellen beinhalten, die Sie fr das Netzwerk bentigen.

Diese Datei enthlt beliebig viele Zeilen der Art:

#### [treibername] [treiberdaten]

Solch eine Zeile beschreibt eine sogenannte Unit, die einer durch einen ProNET-Treiber gesteuerten Schnittstelle entspricht. Je mehr Schnittstellen und Treiber Sie besitzen, desto mehr Verbindungen knnen Sie zu anderen Rechnern aufmachen. Sie werden die Mglichkeit haben, jede Unit zur Verbindung mit anderen Amigas zu benutzen. Wenn Sie z.B. eine Multiport-Karte mit 3 seriellen Ports haben, knnten Sie sich spter mit 5 Amigas vernetzen, indem Sie die Multiport-Karte zusammen mit internem Parallel- und Seriellport benutzen.

Die Units sind von 0 bis n durchnumeriert. Unit 0 wird durch die allererste Zeile in der Datei beschrieben, Unit 1 durch die zweite usw. treibername ersetzen Sie bitte durch den Namen des externen Treibermoduls, treiberdaten sind Angaben, die der jeweilige Treiber zum korrekten Funktionieren bentigt. Diese knnen sich natrlich von Treiber zu Treiber unterscheiden.

#### 2.1.2.1 'internal-parallel'

Als erstes werden wir den Treiber fr den eingebauten Parallelport einrichten. Wir erstellen folgende Zeile:

#### internal-parallel 0 5

Die Zahl 5 wird vom Treiber bentigt und gibt die Prioritt des Transferprozesses an. Wenn Sie nicht wissen, wovon ich rede, lassen Sie diese Zahl einfach stehen! Kleinere Zahlen, wie zum Beispiel 0, bewirken, da der Treiber nicht einfach die gesamte Rechenzeit fr sich beansprucht, wenn Daten bertragen werden.

Die Zahl 0 ist die sogenannte Rechnernummer und ist von groer Bedeutung fr das korrekte Funktionieren des Treibers. Zwei Rechner, die ber den internal- oder mfc-parallel-Treiber vernetzt werden, mssen zwei verschiedene Nummern hier stehen haben: Eine Seite '0', die andere '1'. Wenn Sie beiden Seiten die gleiche Nummer geben, wird ProNET nicht funktionieren.

Dieser Treiber bentigt ein ParNet-kompatibles Kabel am eingebauten Parallelport.

### 2.1.2.2 'mfc-parallel'

Dieser Treiber wird fr Sie ntzlich sein, wenn Sie die MultiFaceCard3 von BSC besitzen. Hiermit knnen Sie den entsprechenden Parallelport benutzen, um Verbindungen zu anderen Rechnern aufzubauen. Dies funktioniert sowohl zu einem normalen internen Parallelport als auch zu einer zweiten MultiFaceCard3.

Bitte beachten Sie, da Sie nur MultiFaceCards benutzen knnen, die mit einer 6821 PIA arbeiten – der Treiber wurde nur mit der MultiFaceCard3 getestet.

Erstellen Sie jetzt folgende Zeile::

#### mfc-parallel 0 1 5

0 ist die Nummer des MFC-Parallelports; falls Sie mehrere Karten dieses Typs besitzen, knnen Sie auch andere Nummern einsetzen.

Die Zahl 5 wird vom Treiber bentigt und gibt die Prioritt des Transferprozesses an. Wenn Sie nicht wissen, wovon ich rede, lassen Sie diese Zahl einfach stehen! Kleinere Zahlen, wie zum Beispiel 0, bewirken, da der Treiber nicht einfach die gesamte Rechenzeit fr sich beansprucht, wenn Daten bertragen werden.

Die Zahl 0 ist die sogenannte Rechnernummer und ist von groer Bedeutung fr das korrekte Funktionieren des Treibers. Zwei Rechner, die ber den internal- oder mfc-parallel-Treiber vernetzt werden, mssen zwei verschiedene Nummern hier stehen haben: Eine Seite '0', die andere '1'. Wenn Sie beiden Seiten die gleiche Nummer geben, wird ProNET nicht funktionieren.

Dieser Treiber bentigt ein ParNet-kompatibles Kabel am entsprechenden Parallelport.

### 2.1.2.3 'serial'

Wenn Sie Daten ber serielle Kabel bertragen mchten, erstellen Sie jetzt folgende Zeile:

#### serial BaudBandit.device 0 19200

BaudBandit.device ist der Name des serial.device, das Sie benutzen wollen, 0 ist die entsprechende Unit, die nur bei Multiport-Karten von Bedeutung ist. Bitte beachten Sie, da das 8n1.device auf einem A500 nicht mit diesem Treiber zusammenarbeitet. Wenn Sie ganz sichergehen wollen, benutzen Sie am besten das original serial.device

19200 ist die Baudrate, die auf beiden Seiten bereinstimmen mu. Probieren Sie, wie hoch Sie gehen knnen. 19200 ist eigentlich ein sehr sicherer Wert, der auch auf unbeschleunigten 500ern keine Fehler liefert. Typische hhere Werte wren z.B. 38400, 57600, 64000, 76800 oder 115200. Wenn Sie doch einen zu hohen Wert benutzen, kann es sein, da das Netzwerk einfach aufhrt zu arbeiten, besonders wenn der Prozessor sehr beansprucht wird. Es kann aber auch genauso gut sein, da alles eine halbe Stunde in Ordnung ist und der Treiber dann "zusammenbricht".

Ohne weitere Argumente bentigt dieser Treiber ein Null-Modem-Kabel mit 7 Drhten, um korrekt zu arbeiten. Falls Sie in die Verlegenheit kommen sollten, nur ein 3-adriges zu haben, z.B. wenn Sie sich mit einem CD32 vernetzen, sollten Sie das Argument 3WIRE ans Ende der Zeile setzen, natrlich auf beiden Seiten der Verbindung. 3-Wire-Verbindungen sind allerdings generell instabiler als 7-adrige, besonders wenn Ihre CPU stark ausgelastet ist. Hier hilft wieder nur ein Herumspielen mit der Baudrate.

Weiterhin mssen Sie im folgenden darauf achten, da beim Start des Netzwerks immer zuerst der Server gestartet wird, danach knnen Sie auf dem anderen Rechner 'pronet-start' anwenden. Die anderen Treiber warten solange, bis der Server gestartet ist, beim serial-Treiber ist das nicht mglich!

### 2.2 Herstellen der Kabel

Nur damit eines klar ist: Was auch immer Sie sich hier zusammenlten, ich bernehme keine Verantwortung fr irgendwelche Schden.

### 2.2.1 Das ParNet-Kabel

Sie lten jetzt ein Kabel, das die beiden Parallelports zweier Amigas verbindet. Verbinden Sie jeweils D7-D0, SEL, POUT und BUSY und schlieen Sie ACK und SEL auf beiden Seiten kurz:

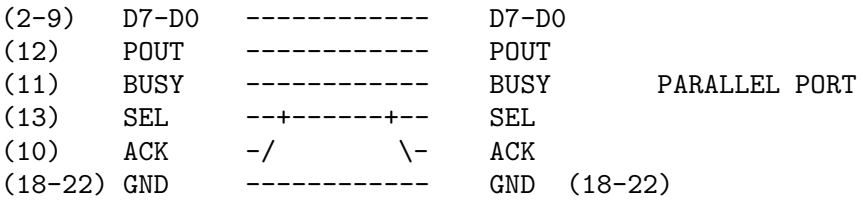

Dies ist ein DB-25-Steckverbinder, wie man von auen draufschaut:

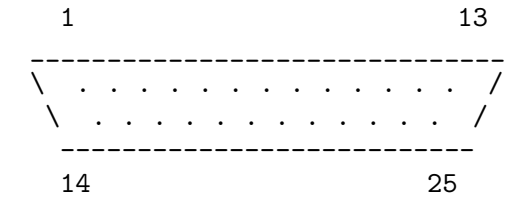

Achtung A1000-Benutzer: Der Parallelport ist ein Stecker, also brauchen Sie eine Buchse als Verbinder. Alle anderen benutzen einen Stecker. Schauen Sie sich den Port einfach mal an.

Das einfachste wre es, ein fertiges 25er-Kabel zu kaufen, die ungltigen Verbindungen zu kappen und SEL und ACK auf beiden Seiten zu verbinden. Verbinden Sie die Rechner niemals mit einem unmodifizierten Kabel! Prfen Sie das Kabel lieber dreimal vorher, als sich hinterher ber eine kaputte Kiste zu rgern!

Je lnger Sie das Kabel machen, desto weniger stabil luft das Netzwerk. Und nicht nur das, Sie knnen sich leicht die CIA-Chips zerhauen. 5 Meter sind absolut sicher, ich kenne auch Leute, die 10 Meter ohne Probleme benutzen, aber ich persnlich wrde nicht hher als fnf Meter gehen.

### 2.2.1.1 Wechselwirkungen mit dem seriellen Port

Achtung: Die RI-(Ring Indicator-)Leitung am eingebauten seriellen Anschlu Ihres Amigas benutzt die SEL-Leitung, um einen Transistor zu speisen. Daraus ergeben sich aber leider einige Probleme, da diese Leitung am Netzwerk beteiligt ist.

Stellen Sie also sicher, da entweder:

- kein serielles Kabel angeschlossen ist, oder
- da es die RI-Leitung nicht benutzt, oder
- Ihr Modem die RI-Leitung nicht benutzt, oder
- da Sie nicht angerufen werden ;-)

Befolgen Sie diesen Ratschlag nicht, strzt der 'internal-parallel'-Treiber einfach ab, sobald ein Anruf reinkommt.

## 2.2.2 Das Null-Modem-Kabel

Sie sollten versuchen, das Kabel mglichst kurz zu halten. 5 Meter sind noch in Ordnung, aber das Netzwerk wird bei noch greren Lngen leicht instabil.

### 2.2.2.1 7-Draht-Schema

Zwei Schnittstellen mssen auf folgende Weise verbunden werden, damit Sie ein 7-adriges Null-Modem-Kabel erhalten:

```
Shield Earth -> Shield Earth
System Earth -> System Earth
   TXD -> RXD<br>RXD -> TXD
   RXD -> TXD
   RTS -> CTS
   CTS -> RTS
   DSR -> DTR
   DTR -> DSR
```
Niemals Shield earth und System earth verbinden!

### 2.2.2.2 3-Draht-Schema

Um ein 3-Wire-Kabel zu erhalten, lassen Sie die DSR/DTR- und RTS/CTS-Verbindungen einfach weg, so da sich folgender Aufbau ergibt:

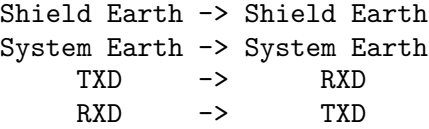

Hier ebenfalls niemals Shield earth und System earth verbinden!

Wenn Sie Standard-Ports besitzen, sollten Sie lieber 7-Draht-Kabel verwenden, da sie einfach sicherer sind.

### 2.2.2.3 25-polige Steckverbinder

. . . sind die normalen seriellen Amiga-Ports.

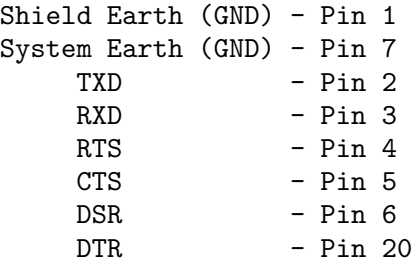

Dies ist ein DB-25-Steckverbinder, wie man ihn von auen sieht:

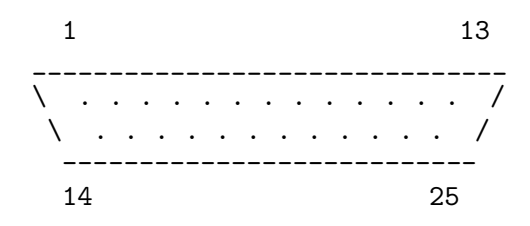

### 2.2.2.4 9-polige Steckverbinder

. . .werden hufig bei den restlichen Computersystemen benutzt und finden sich auch manchmal auf I/O-Extendern wie der MultiFaceCard3 wieder.

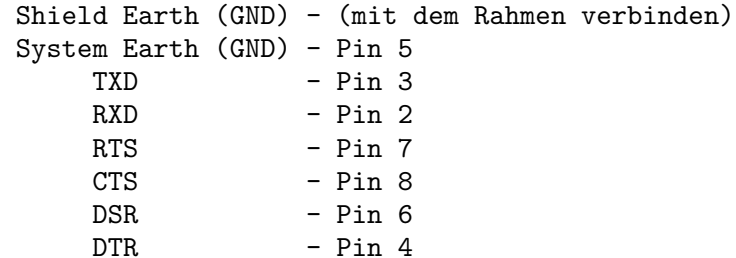

Dies ist ein DB-9-Steckverbinder, wie man ihn von auen sieht:

$$
\begin{array}{cccc}\n1 & 5 \\
- & - & - & - & - \\
\hline\n\end{array}
$$

## 2.3 Installieren des Dateisystems

Ganz einfach: Nehmen wir mal an, Ihr Arbeitsplatz ist ein 4000er. Sie wollen das CD-ROM-Laufwerk eines CDTV importieren, das unter dem Tisch steht, weil Sie keine Lust haben, Geld fr ein extra SCSI-CD-ROM-Laufwerk auszugeben. Bei dieser Konfiguration ist es offensichtlich, da das CDTV der Server sein wird, whrend der 4000er als Client fungiert.

Kopieren Sie einfach die Datei 'pronet-server' in das 'C:'-Verzeichnis oder an eine andere Stelle des Suchpfades auf dem Server, das ist der Rechner, von dem Sie Gerte importieren wollen. Danach kopieren Sie den 'pronet-handler' in das 'L:'-Verzeichnis des Hauptrechners, dem Client.

Das war's!

## 2.4 Installieren der Hilfsprogramme

Kopieren Sie 'pronet-run', 'pronet-page', 'pronet-start', 'pronet-stop' und 'pronet-talk' in die 'C:'-Verzeichnisse Ihrer Amigas.

## 2.5 Updaten von V3

Falls Sie bereits ProNET V3 benutzen, brauchen Sie nicht komplett von vorne mit der Installation beginnen, denn ich weise Sie hier auf die wichtigsten Unterschiede hin:

- Die Dateien 'pronet.key' und 'pronet.config' liegen jetzt in dem 'ProNET'-Directory unter den Namen '.key' bzw. '.config'.
- In der Datei 'DEVS:ProNET/.config' mssen Sie die Nummern und die Doppelpunkte am Anfang der Zeilen entfernen. Jede Zeile beginnt also sofort mit dem Namen des Treibers. Kommentare sind nicht mehr erlaubt, denn die Units entsprechen jetzt der Zeilennummer: Die erste Zeile definiert Unit 0, die zweite Zeile Unit 1 usw.
- Server-Reboot ist jetzt teilweise implementiert, d.h. Sie knnen den Server ohne den Client neu starten. Das funktioniert allerdings nicht immer und nicht sehr gut. Sie mssen sehen, wie weit Sie damit zurechtkommen.
- Es ist nicht mglich, eine V3.1-Installation und eine V3-Installation zu vernetzen, da das bertragungsprotokoll gendert wurde.

Genaue Beschreibungen der nderungen finden sich in der beiliegenden Datei 'ChangeLog'.

## 3 Anwendung

## 3.1 Starten des Servers ('pronet-server')

Auf jedem Amiga, den Sie als Server benutzen wollen, mssen Sie zuerst 'pronet-server' starten. Als Vorgabe wartet es auf Client-Anfragen an der ProNET-Unit 0, aber Sie knnen die Unit ndern, indem Sie sie beim Start als Argument bergeben. Daraus resultiert, da Sie natrlich mehrere Verbindungen von auen zu einem zentralen Server-Rechner herstellen knnen – dann mssen Sie lediglich den 'pronet-server' fr jede Unit einzeln starten.

Wenn Sie vergessen, den Server zu starten, werden die Client-Programme auf den anderen Rechnern einfach in eine Endlosschleife gehen – wenn also spter mal nichts funktioniert, prfen Sie als erstes, ob der Server berhaupt gestartet ist.

Sie knnen das Programm jederzeit durch ein 'CTRL-C'-Signal unterbrechen, das empfiehlt sich besonders, bevor Sie den Serverrechner neustarten, weil er dann den angeschlossenen Clients Bescheid sagt. Ich empfehle Ihnen, den Server mittels run  $\infty$ nil: zu starten, so da er Ihre Shell nicht blockiert. Wenn Sie ihn abbrechen wollen, mssen Sie zu den Shell-Kommandos 'status' und 'break' greifen.

## 3.2 Importieren von Geraeten ('pronet-start')

Das Netzwerk zu starten ist keine groe Angelegenheit. Dazu dient der 'pronet-start'- Befehl, den man folgendermaen anwendet:

#### pronet-start LOCALNAME/A,REMOTENAME/A,UNIT/N,FLAGS/N,UNIQUE/S

LOCALNAME ist der Name des Gertes, das Sie erzeugen wollen, whrend REMOTENAME den Namen des entsprechenden Gerts auf dem Server darstellt. Es ist wichtig, da Sie hier nicht den Namen des Datentrgers (wie z.B. 'Work') angeben, sondern den Gertenamen (z.B. 'hd0'). Bitte beachten Sie auch, da Sie den Doppelpunkt weglassen mssen!

Fr das genannte Beispiel knnten Sie also folgendes eingeben:

pronet-start cd1 cd0  $\hat{\phantom{a}}$ So heit das Gert auf dem A4000.  $\sim$   $\sim$ So heit es auf dem CDTV.

Die restlichen Argumente sind nicht zwingend erforderlich:

UNIT ist die ProNET-Unit, die Sie benutzen wollen (Vorgabe ist 0). FLAGS hat gegenwrtig keine Auswirkungen (und ist ebenfalls mit 0 vorgegeben). Der UNIQUE-Schalter hilft Ihnen bei folgender Situation:

Wenn Sie zwei Amigas vernetzen, die beide eine Festplattenpartition besitzen, die 'Workbench' heit, werden Sie nach dem Netzwerkstart zwei Icons mit dem gleichen Namen 'Workbench' entdecken. Das ist bel und sollte vermieden werden, um einem seltsamen Verhalten von AmigaDOS vorzubeugen. Die Lsung ist eben dieser UNIQUE-Schalter. Er fgt an jeden importierten Datentrgernamen eine Zahl an, die der jeweiligen ProNET-Unit entspricht.

'pronet-start' zeigt eine Fehlernachricht an, falls etwas schiefgeht, z.B. wenn es das angegebene Gert auf dem Server nicht gibt oder wenn die angegebene Unit nicht definiert

ist. Treten keine Fehler auf, ttigt das Programm keine Ausgaben. Starten Sie es nie mit 'run', das Programm kehrt sofort zur Shell zurck.

So, und jetzt wiederholen Sie diesen Schritt fr jedes andere Gert, das Sie noch importieren wollen. Viel Spa!

## 3.3 'pronet-stop'

Wenn Sie meinen, da Sie ein bestimmtes Netzwerkgert nicht mehr bentigen, knnen Sie es entfernen. Rufen Sie einfach 'pronet-stop' mit dem entsprechenden Gertenamen auf, und schon wird die entsprechende Verbindung geschlossen. Sie knnen auch das UNIT-Keyword benutzen, dann werden alle Gerte auf der angegebenen Unit heruntergefahren.

Warum sollten Sie das tun? Nun, falls Sie den Server ausschalten oder ihn zurcksetzen, ohne den Client zu stoppen, knnen ganz seltsame Dinge auf dem Client passieren: Es knnte sein, da er komplett hngt, oder da Sie auf keine Gerte mehr zugreifen knnen – das hngt damit zusammen, da der Client denkt, da der Server immer noch luft und deswegen fleiig Anfragen an ihn schickt.

Klar: Wenn Sie sowieso beide Rechner abschalten wollen, knnen Sie sich diese Prozedur sparen.

## 3.4 'pronet-flush'

Sie knnen dieses Programm (ohne weitere Argumente) benutzen, um das 'pronet.device' aus dem Speicher zu entfernen. Dadurch werden alle Ressourcen freigegeben, die von den ProNET-Treibern belegt wurden. 'pronet-server' und 'pronet-stop' haben diese Funktion bereits eingebaut. Somit werden Sie kaum eine Gelegenheit finden, bei der Sie dieses Programm nutzbringend einsetzen knnen, aber ich habe es der Vollstndigkeit halber trotzdem geschrieben.

## 3.5 'pronet-page'

Mit Hilfe dieses Programms knnen Sie Nachrichten an die Benutzer anderer Netzwerkrechner schicken. Rufen Sie es mit der ProNET-Unit und der entsprechenden Nachricht auf, z.B.:

#### pronet-page 0 Guten Morgen!

Die Nachricht wird in einer Warnmeldung am oberen Bildschirmrand angezeigt.

## 3.6 'pronet-run'

Mit diesem Programm knnen Sie Programme auf anderen Netzwerkrechnern starten, ohne deren Maus oder Tastatur zu benutzen. Rufen Sie es mit der ProNET-Unit und dem auszufhrenden Kommando auf. Der Befehl mu dabei in Anfhrungszeichen stehen, z.B.:

```
pronet-run 0 "dir hd0: all"
```

```
pronet-run 13 "list >con:0/0/640/200/test"
```
Dabei ist zu beachten, da die Ausgabe in das Shell-Fenster erfolgt, von dem der jeweilige pronet-server gestartet wurde. Es ist also zu empfehlen, die Ausgabe wie im zweiten Beispiel explizit umzuleiten, falls jenes Fenster nicht mehr existiert.

## 3.7 'pronet-talk'

Mit diesem Programm knnen sich die Benutzer zweier Netzwerkrechner miteinander unterhalten. Rufen Sie das Programm auf beiden Rechnern mit der richtigen ProNET-Unit auf. Als Vorgabe benutzt es die Unit 0.

## 4 Weitere Anwendungen

In diesem Kapitel mchte ich Ihnen ein paar Tips geben, wie Sie das letzte aus ProNET herausholen. Es gibt da ein paar Dinge, die nicht ganz offensichtlich sind, aber trotzdem ntzlich sein knnten.

## 4.1 Wiederverbindung

Schauen wir uns noch einmal das Beispiel von vorhin an. Manchmal werden Sie in die Verlegenheit kommen, den A4000 neuzustarten, weil irgendein Programm mal wieder abgestrzt ist (...nein, nicht wirklich, weil.. wir benutzen ja einen Amiga ;-)). Wenn Sie das Netzwerk nun wieder hochfahren wollen, mssen Sie das CDTV nicht ebenfalls neu starten – Es reicht, wenn Sie die Gerte auf dem A4000 einfach wieder neu starten, mit Hilfe von 'pronet-start', das ist alles.

## 4.2 Verbindungen ueber Kreuz

Die meisten Konfigurationen werden so hnlich wie meine Beispielkonfiguration aussehen, d.h. ein Hauptrechner (der Arbeitsplatz) und ein Server, an dem nicht gearbeitet wird, der aber seine Gerte zur Verfgung stellt. Wie auch immer, wenn Sie sich mit einem Freund vernetzen, und beide arbeiten an den Rechnern, knnen Sie das Netzwerk auch ber Kreuz starten, d.h. beide Rechner sind Client und Server zugleich. Sie knnen beide die Gerte des jeweils anderen Systems ansprechen.

### 4.3 Netzwerk ueber die Telefonleitung

Stellen Sie sich vor, Sie wollen einem Freund, der weit weg wohnt, die Installation einer bestimmten Software erklren. Sie wrden ihn anrufen und ihm genau sagen, was er zu tun hat – aber das wird schiefgehen, denn er wird Sie nicht verstehen (Diese Annahme ist von Murphys Gesetz abgeleitet und hat sich in vielen Situationen als wahr erwiesen ;-)).

Sie knnten auch eine Modemverbindung herstellen, ein Netzwerk zwischen Ihren Amigas einrichten, fr ihn ein paar Shellscripts einrichten etc. Klingt das interessant? Dann lesen Sie weiter!

### 4.3.1 Vorbereitung

Beide Seiten mssen eine ProNET-Unit definieren, die den 'serial'-Treiber verwendet. Die entsprechende Schnittstelle wird jedoch kein Nullmodem-Kabel verwenden, sondern ein richtiges Modem! Wie gewohnt, setzen Sie die Geschwindigkeit des seriellen Ports viermal so hoch wie die Leitungsgeschwindigkeit des Modems. Diese Geschwindigkeit mu nicht unbedingt auf beiden Seiten bereinstimmen.

Beide Modems mssen so konfiguriert sein, da sie das DTR-Signal ignorieren, was meistens durch den Befehl AT&D0 geschieht.

### 4.3.2 Verbindung

Laden Sie jetzt Ihr Terminalprogramm. Entscheiden Sie sich, welcher von Ihnen der Anrufer ist, dieser ruft jetzt den anderen mittels ATD an. Sobald der Angerufene mit ATA geantwortet hat und Sie beide die CONNECT-Nachricht erhalten haben, verlassen Sie das Terminalprogramm.

Jetzt fahren Sie einfach so fort, als wren Sie durch ein Nullmodem-Kabel verbunden: Starten Sie den Server und richten Sie die Gerte ein, natrlich alles mit der vorhin definierten Unit, die das Modem anspricht. Das ist alles – nicht gerade sehr schnell, aber es funktioniert.

## 5 Interna

## 5.1 Erstellen eigener ProNET-Treiber

Lesen Sie die beiden autodoc-Dateien, die diesem Paket beiliegen. Eins ist fr die generelle Benutzung des 'pronet.device', das andere beschreibt, wie man neue Treiber schreibt. Alles leider nur auf Englisch ;)

## 5.2 Unterstuetzte DosPacket-Typen

ProNET untersttzt die meisten neuen DosPackets, die in V36 und V39 eingefhrt wurden: Vielleicht wurden Sie schon von ParNet durch so einen '2.0 Pkt ACT PARENT FH'- Requester genervt – Sie werden ihn nie wiedersehen! Hier ist die Liste der von ProNET untersttzten DosPackets:

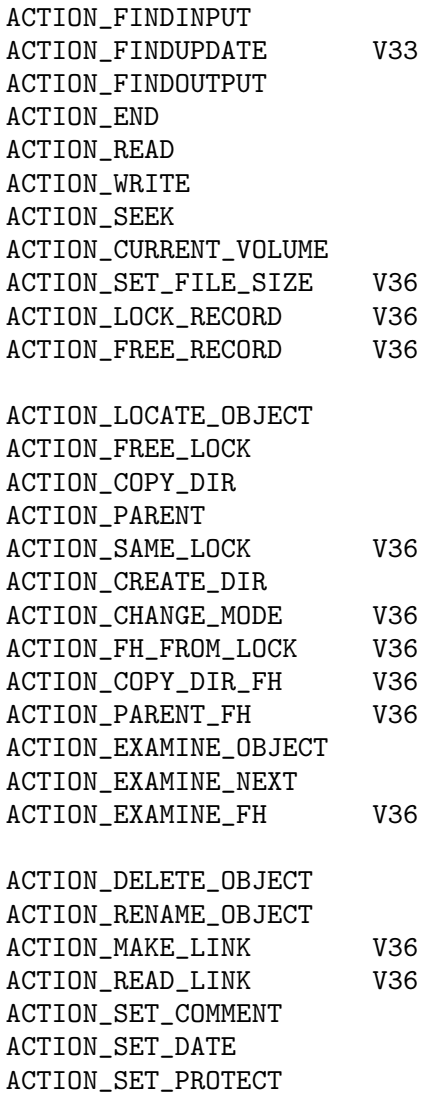

ACTION\_INFO ACTION\_RENAME\_DISK ACTION\_INHIBIT ACTION\_FORMAT V36 ACTION\_SERIALIZE\_DISK V39 ACTION\_MORE\_CACHE ACTION\_WRITE\_PROTECT ACTION\_IS\_FILESYSTEM V36 ACTION\_NIL ACTION\_FLUSH ACTION\_DISK\_INFO

Diese Typen werden noch nicht untersttzt und werden vielleicht spter implementiert:

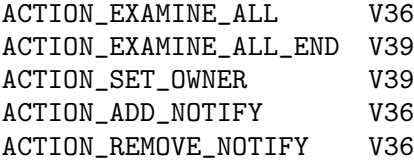

## 6 Verschiedenes

## 6.1 Support

Wegen der Kosten herkmmlicher Post, ist es mir nicht mglich, jede Frage auf diesem Wege zu beantworten. Besitzen Sie eine e-mail-Adresse, steigen die Chancen auf eine Antwort ins Unermessliche ;-) Bitte versuchen Sie auch zunchst, eine Antwort in dieser Anleitung zu finden, besonders im FAQ-Kapitel.

ProNET wird seit V3.2 nicht mehr weiterentwickelt. Die einzige Mglichkeit, die ich fr eine V3.5 sehe, wre wenn mir jemand ber einen richtig bsen Bug im Programm berichtet. Da das aber schon seit ber einem Jahr nicht mehr geschehen ist, nehme ich an, da ProNET mittlerweile recht stabil luft.

Und so knnen Sie mich erreichen:

```
Michael Krause
Mannesallee 24
D-21107 Hamburg
m.krause@tu-harburg.de
rawstyle@ms.demo.org
michael@tnx.de
```
http://www.tu-harburg.de/~semk2104/

Falls all diese Adressen irgendwann nicht mehr funktionieren sollten, probieren Sie in einer beliebigen Suchmaschine fr's WWW (oder welches Medium dann auch immer aktuell sein sollte) doch mal aus, nach meinem Namen und/oder "ProNET" zu suchen. So sollte man mich eigentlich immer finden.

 $\sqrt{2\pi}$ 

 $\sqrt{2\pi}$ 

## 6.2 Credits & Danksagungen

Gesamte ProNET-Software von

# Michael Krause  $\qquad \qquad$

ParNet (Inspiration) und Entwurf des Parallelkabels von

# Matt Dillon

Leute, die mir bei der Software geholfen haben, indem Sie mich auf Bugs hingewiesen haben, die ich alleine nie gefunden htte (DANKE!):

Thomas Schwarz, Wolfgang Gutberlet, Mat Bettinson, Robert W. Adams, Nik Soggia, Anti-"Es-funktioniert-nicht"-brain

 $\sqrt{2\pi}$ 

Schlielich mchte ich noch meinen Dank allen denen aussprechen, die mir Mails geschrieben haben, die mehr als nur 'ProNET funktioniert nicht' enthielten und mich so ermutigten, an diesem Paket weiterzuarbeiten. Diese Version wre ohne Eure Hilfe niemals entstanden!

## 6.3 Geschichte

Dieser Abschnitt behandlet nur die wichtigsten nderungen. Ein ausfhrlicherer nderungsbericht ist die 'ChangeLog'-Datei.

### 6.3.1 Version 3.4

Freigegeben am 29-Mai-99. Keinerlei nderungen an den Programmen selbst, es wurden lediglich die Shareware-Requester entfernt sowie das Programm unter eine neue Lizenz gestellt – der komplette Sourcecode liegt jetzt bei.

### 6.3.2 Version 3.3

Freigegeben am 17-Mai-98. Keinerlei nderungen an den Programmen selbst, es wurde lediglich die Anleitung auf den neuesten Stand gebracht (Adressen).

### 6.3.3 Version 3.2

Freigegeben am 27-Jan-97, mit pronet.device 38.0, pronet-handler 38.0, pronet-server 38.0, pronet-start 37.0, pronet-stop 38.0, pronet-flush 36.0, pronet-talk 37.1, pronet-run 37.0, pronet-page 37.0, internal-parallel 37.0, mfc-parallel 37.0, serial 37.0.

- pronet-stop entfernt die DeviceNode komplett; ein Gert kann also unter dem gleichen Namen nochmals gestartet werden.
- Piktogramme erscheinen schneller auf der Workbench.
- pronet-stop UNIT-Keyword zum gemeinsamen Abmelden aller Gerte auf einer Unit.
- Kleinere Fehler beseitigt.

### 6.3.4 Version 3.1

Freigegeben am 30-Nov-96, mit pronet.device 37.2, pronet-handler 37.1, pronet-server 37.0, pronet-start 37.0, pronet-stop 36.1, pronet-flush 36.0, pronet-talk 37.1, pronet-run 37.0, pronet-page 37.0, internal-parallel 37.0, mfc-parallel 37.0, serial 37.0.

- Major Bugfix: Crash beim Starten von ProNET.
- Major Bugfix: Disksalv und Workbench/NewDrawer funktioniert jetzt richtig.
- Server-Neustart ist jetzt teilweise mglich, befindet sich aber immer noch in der Entwicklungphase.
- bertragunsprotokoll und Deviceschnittstelle gendert -> inkompatibel zu ProNET V3!
- ...und ein paar andere Kleinigkeiten.

## 6.3.5 Version 3

Freigegeben am 23-Aug-96, mit pronet.device 36.6, pronet-handler 36.4, pronet-server 36.4, pronet-start 36.3, pronet-stop 36.1, pronet-flush 36.0, pronet-talk 36.0, pronet-run 36.1, pronet-page 36.0, internal-parallel 36.1, mfc-parallel 36.0, serial 36.2.

• Kein Herumfummeln mehr mit der MountList und der ProNET.config, 'pronet-start' erledigt alles!

- MultiFaceCard3-Treiber geschrieben.
- Serial-Treiber funktioniert jetzt richtig.
- Netzwerk kann wieder heruntergefahren werden, ohne den Rechner neuzustarten.
- Komplett neue Dokumentation.
- Serial-Treiber arbeitet auf Wunsch auch mit 3-Draht-Kabeln.
- Kommandozeilenprfung in 'pronet-page' and 'pronet-run'.
- 'pronet-talk' benutzt jetzt immer Port 1994.
- Neuer 'pronet.device' Fehlercode 'PNDERR\_UNIT\_NOT\_DEFINED', Fehler in der Device-Open-Routine behoben.

## 6.3.6 Version 2.1

(Bugfix) Freigegeben am 08-Jul-95, mit pronet-talk 34.2, pronet-server 35.0.

• pronet-talk UND pronet-server akzeptierten das UNIT-Argument nicht...

## 6.3.7 Version 2

Freigegeben am 24-Jun-95, mit pronet.device 35.4, pronet-handler 34.2, pronet-server 34.9, pronet-talk 34.1, pronet-run 34.1, pronet-page 34.0.

- Wiederverbindung.
- Device friert den Rechner nicht mehr ein.
- Prioritt des Transferprozesses kann eingestellt werden.
- Diskwechsel-Erkennung verbessert.
- Komplett neue Dokumentation
- READ-Actions werden gesplittet bertragen und verbrauchen nicht mehr so viel Speicher.
- EXAMINE-Packets bewirkten Speicherverlust auf dem Server.
- Komplett neues pronet.device, mit modularem Treiberkonzept.
- "+"-Erweiterung >> Unitnumber
- C include file
- Alles, was ich sonst noch vergessen habe.
- Viele Bugfixes, ProNET luft stabiler.

### 6.3.8 Version 1

Freigegeben am 01-Nov-94 (Erste Release), mit pronet.device 33.9, pronet-handler 33.5, pronet-server 33.5, pronet-talk 33.0, pronet-run 33.0, pronet-page 33.0.

## 6.3.9 Version 0

Mir kam die Idee fr ProNET im Dezember 1993, nachdem ich von ParNet so enttuscht war. Mit dem pronet.device fing ich im April 1994 an.

## 7 FAQ - Frequently Asked Questions

• Ist es mglich, das Netzwerk zu unterbrechen, um kurz etwas zu drucken und dann ber eine Switchbox wieder aufs Netz zurckzuschalten?

Nein, das ist nicht mglich, und das wird es auch vermutlich nie sein, weil der Parallel-Treiber davon ausgeht, da die Hardware-Register fr den Parallelport nicht verndert werden.

• Gibt es eine Mglichkeit, ein Programm auf einem Rechner zu starten und seine Ausgaben in einem CON:-Window auf einem anderen zu sehen?

Nein, aber das mchte ich in der nchsten Version einbauen.

• Ist es mglich, den seriellen Port eines anderen Netzrechners vom Hauptrechner aus mitzubenutzen, um z.B. ein zweites Modem oder ein MIDI-Interface anzuschlieen?

Nein, auch das wird es erst in einer spteren Version geben. Danke an Giovanni Gigante fr den Vorschlag!

- Wird der 'pronet-handler' jemals auf Kickstart 1.3 laufen? Nein.
- Wrde eine spezielle 020/030/040-Version des 'pronet.device' die Geschwindigkeit erhhen?

Nein.

• Ich habe einen Bug entdeckt: Wenn ich den Hauptcomputer resette und alle Devices neu mounte, kann ich ohne Probleme weiterarbeiten. Wenn ich allerdings den Server resette und den 'pronet-server' dann neu starte, luft nichts mehr.

Das ist kein Bug, weil der 'pronet-server' einige wichtige Datenstrukturen fr den Hauptrechner erzeugt, und diese werden gelscht, sobald Sie den Server resetten. Eine Folge davon ist auch, da in 'ber-Kreuz- Netzwerken' kein Rechner einen Reset machen darf. Das ist ein essentieller Unterschied zwischen ProNET und professionellen Netzwerksystemen.

• Kann man das pronet.device als Treiber fr SANA-II Netzwerksoftware benutzen?

Nein, weil mein Device nicht nach den SANA-II-Regeln gebaut ist. Allerdings mchte ich eine Art Aufsatz fr das pronet.device programmieren, so da man alle ProNET-Treiber dann z.B. mit AmiTCP benutzen kann.

- Warum habe ich das Device nicht gleich SANA-II-kompatibel gemacht? Weil ich noch nicht von diesem Standard gehrt habe, als ich mit ProNET angefangen habe.
- Mu ich 'pronet-start' fr jedes Gert einzeln starten oder kann ich irgendwie die Aufrufe fr mehrere Gerte zusammenfassen?

Nein. Erstellen Sie sich ein Shell-Script, wenn Sie zu faul sind ;-)

• Ich benutze ein CDTV bzw. A500+A570 als Server. Das CD-ROM-Laufwerk scheint Diskwechsel nicht zu erkennen. Ist das ein Bug in ProNET?

Nein, es handelt sich hierbei um einen Bug im CDTV-Dateisystem. Verwenden Sie einfach den Shell-Befehl diskchange cd0: auf dem Client oder auf dem Server.

• Ich benutze die Workbench, um groe Files auf den Server zu kopieren. Manchmal beschwert sich mein Rechner ber zu wenig Speicher.

Versuchen Sie, zum Kopieren die Shell zu benutzen oder ein DOPus-hnliches Tool. Es handelt sich dabei um ein Problem, welches bei groen ACTION WRITEs auftritt, weil ein entsprechender Speicherblock auf dem Server alloziert werden mu.

Hmm... bitte entschuldigen Sie, da nicht allzuviele Fragen dabei waren, die ich mit einem einfachen 'Ja' beantworten konnte :) Obwohl, Moment.. hier ist doch noch eine:

 $\bullet~$  Ist $ProNET$  besser als ParNet?  $\langle$ Was wohl?> :-)

# 8 Lizenz

Dieses Programm untersteht der GNU General Public License. Die genauen Bestimmungen stehen in der Datei COPYING.

# Table of Contents

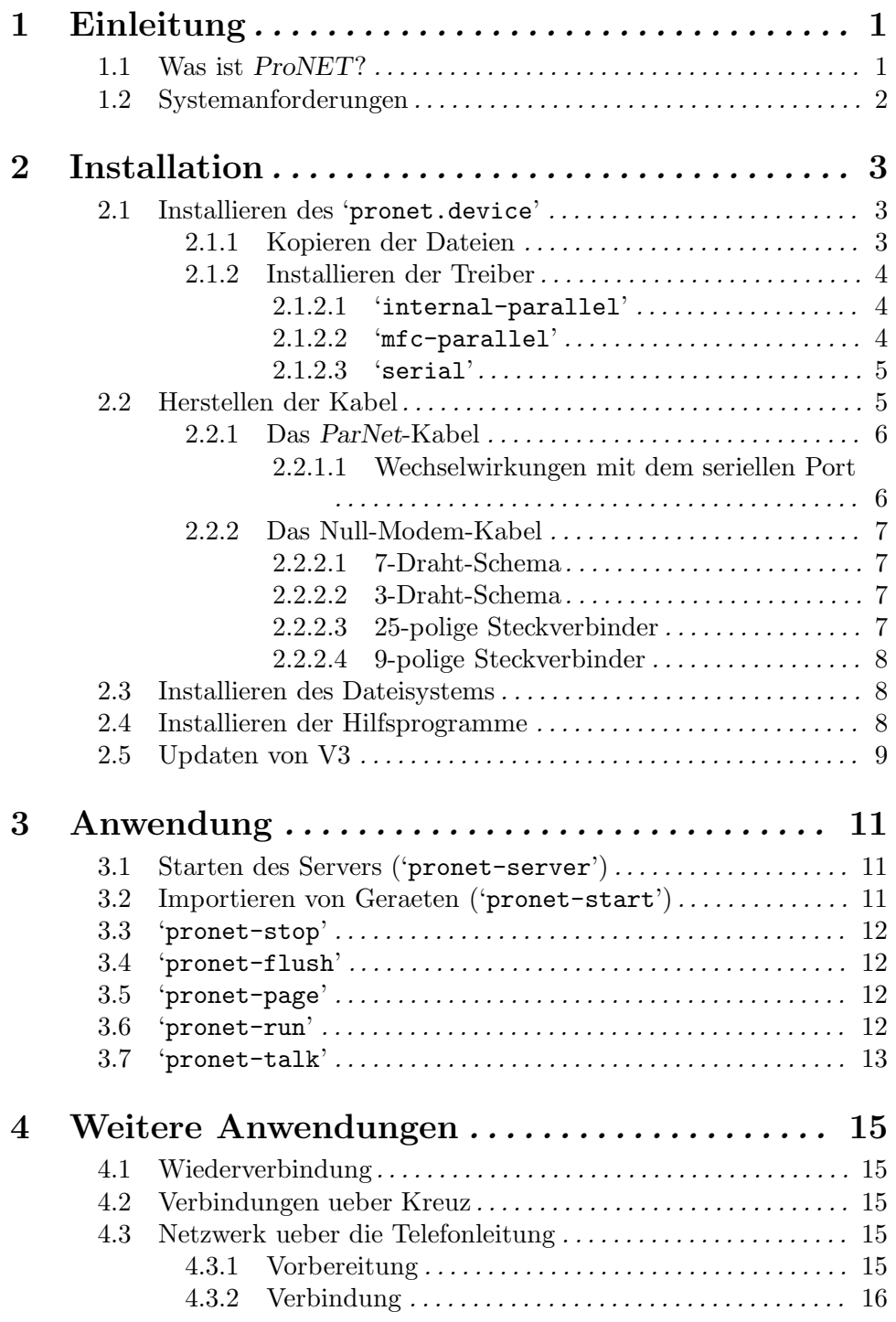

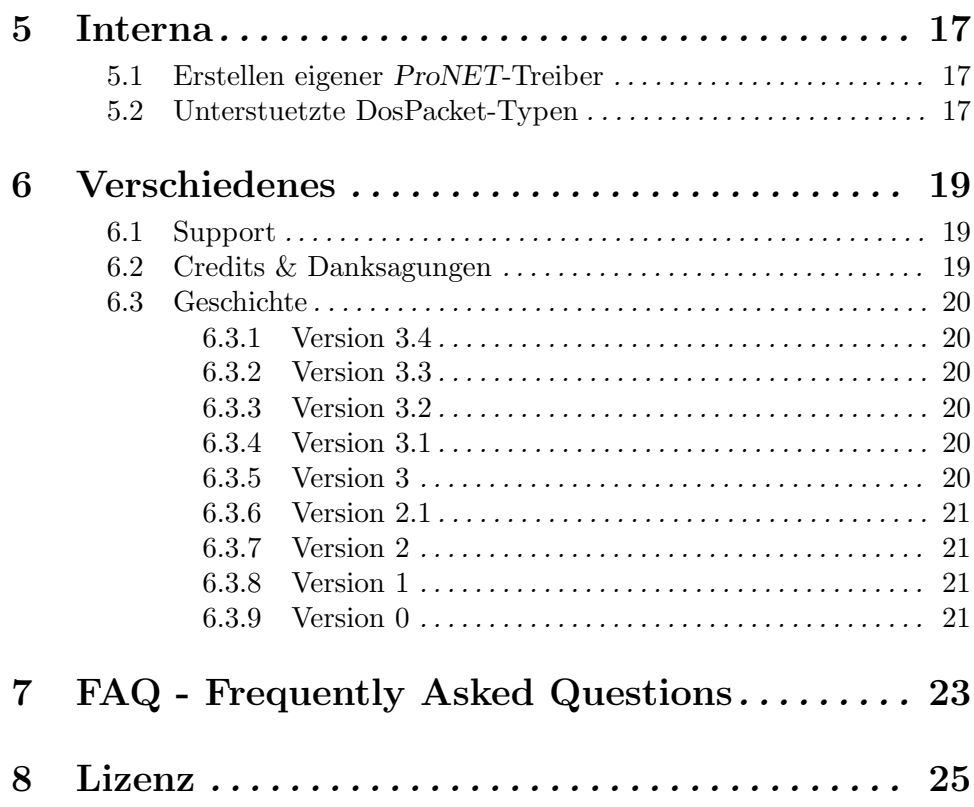